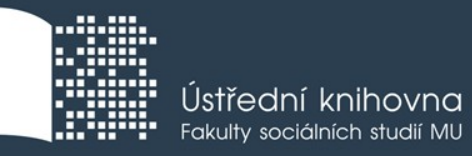

# **Základy práce s informačními zdroji pro bc. studenty ZUR**

**Mgr. Dana Mazancová**

**Ing. Martina Nedomová**

**Brno, 12. a 13. 3. 2018**

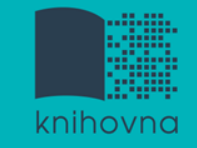

#### **Práce s EIZ**

- $\sqrt{2 \times 45}$  min.
	- $\clubsuit$  kontrola praktického úkolu
	- základy vyhledávacích technik
	- tvorba rešeršního dotazu
	- praktické vyhledávání v databázích
	- zadání praktického úkolu
- $\blacksquare$  2 x 45 min.
	- citace, plagiátorství
	- **❖** zadání praktického úkolu
- $\sqrt{2 \times 45}$  min.
	- $\mathbf{\hat{\mathcal{R}}}$  kontrola úkolu + diskuse
	- EBSCO Discovery Service a další nadstavbové nástroje
	- **❖** elektronické knihy

**Vyhledávání**

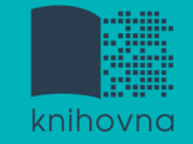

## 1. Téma a klíčová slova

- 2. Další specifikace
- 3. Výběr zdrojů
- 4. Boolovský model
- 5. Technika vyhledávání
- 6. Vlastní vyhledávací proces
- 7. Hodnocení vyhledaných záznamů
- 8. Další operace

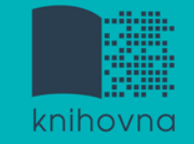

# **1. Téma a klíčová slova**

1) Zamyslete se o čem chcete psát

 $\dots$  **je nutné mít dost informací o daném tématu (pokud se** studiem problematiky začínáte, nebojte se využít učebnice, encyklopedie, radu vyučujícího apod.)

2) Zformulujte téma nebo problém

 lze využít tzv. **myšlenkových map** - grafické znázornění tématu

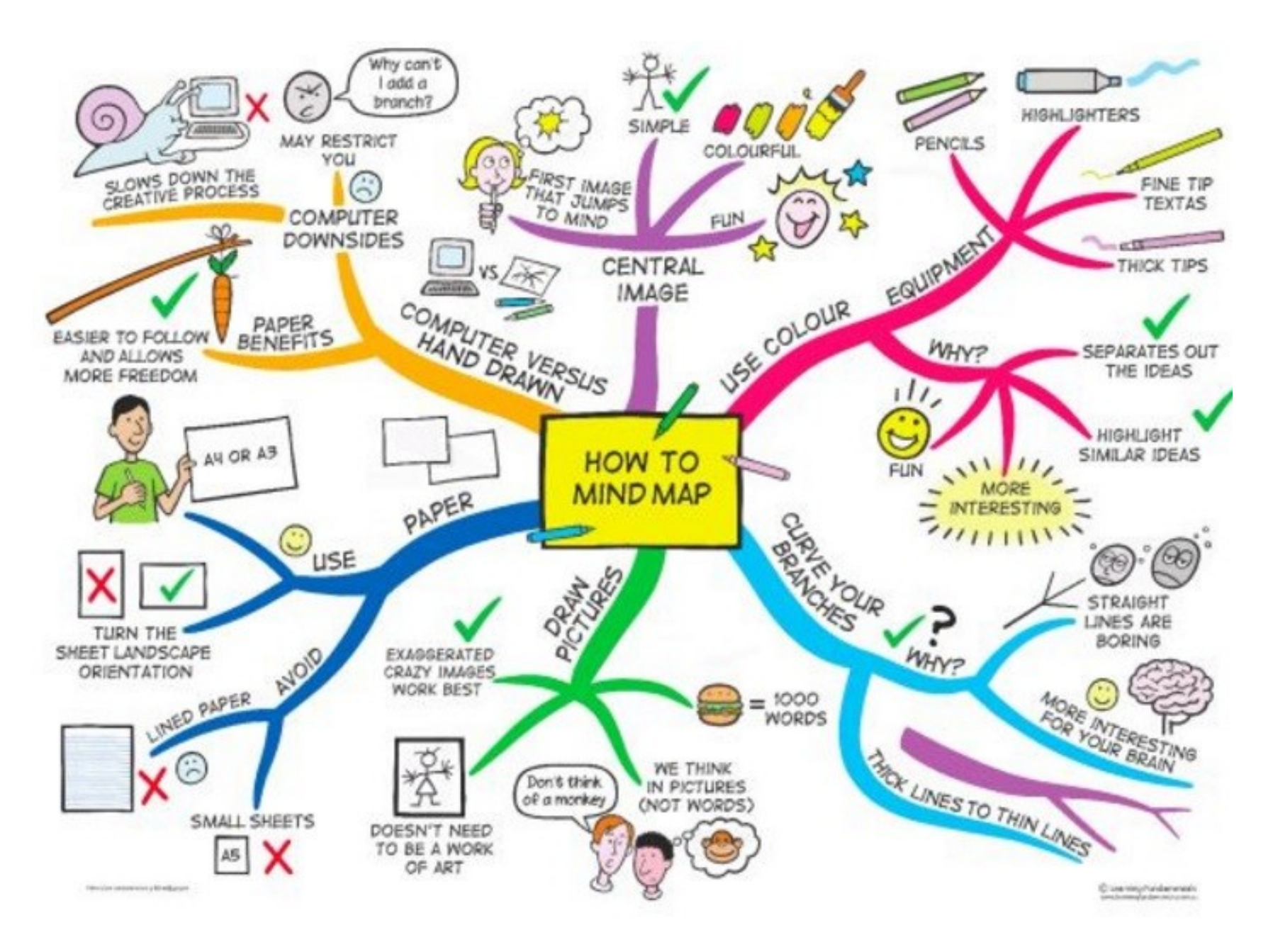

*Zdroj: https://s-media-cache-ak0.pinimg.com/736x/b1/8c/7d/b18c7dde7e01870bd4715b308241c155.jpg*

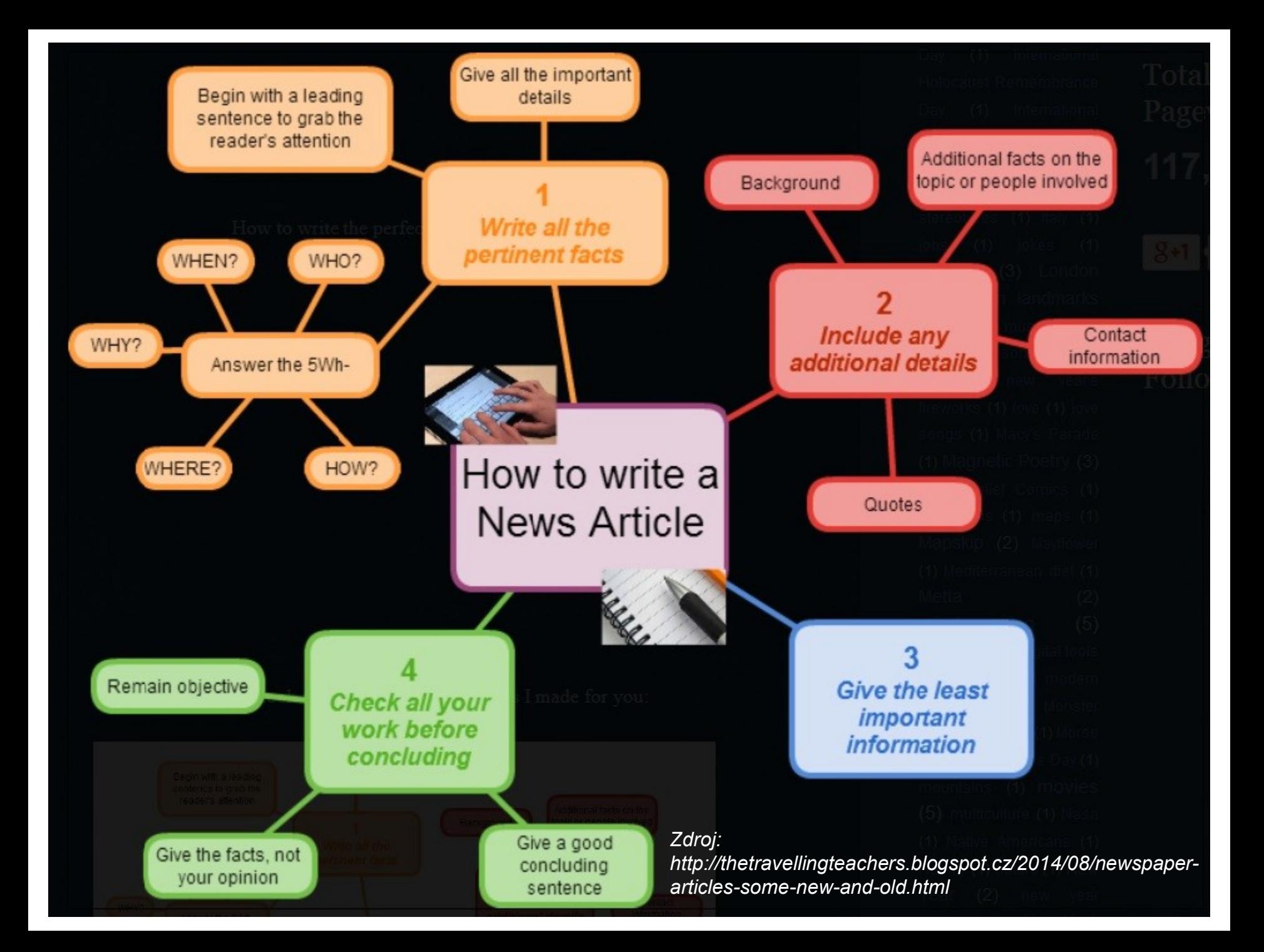

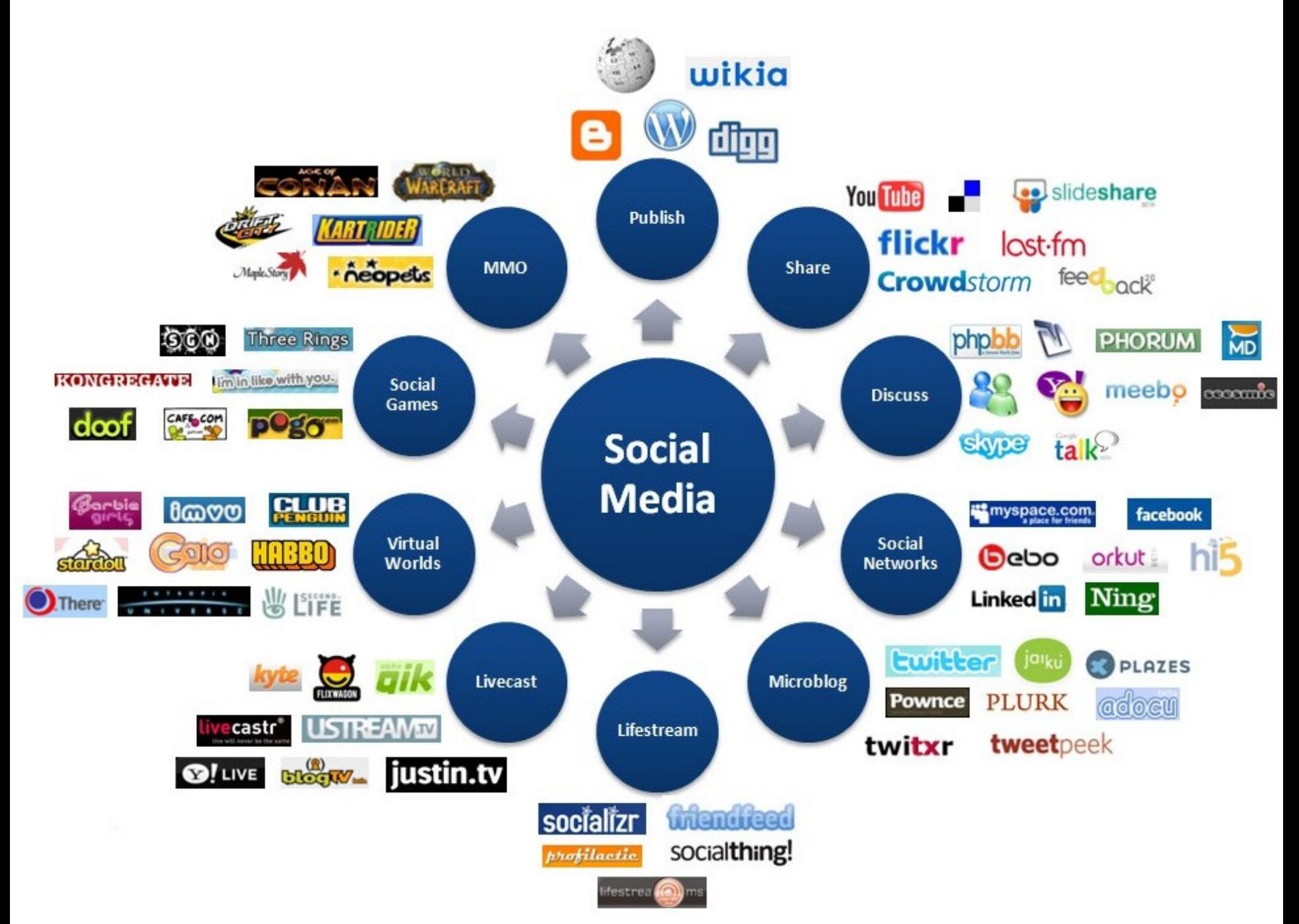

*Zdroj: http://www.cvat.org.uk/sites/data.t3sc.org/files/images/Social-Media-Marketing.jpg*

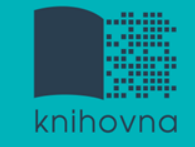

# **Téma a klíčová slova II.**

- 3) Vyjádřete téma ve formě
- **klíčových slov (hesel)** 
	- používejte zejména *podstatná jména*
	- příd. jména, zájmena a slovesa pouze pokud jsou opravdu nezbytné
	- vyhýbejte se tzv. stop words (předložky, spojky, členy v cizích jazycích)

 *př. marketingová komunikace; sociální sítě; propagace*

Pozn. v katalozích knihoven můžete nalézt i tzv. **předmětová hesla**   *př. novináři – Česko – 20.-21. st.*

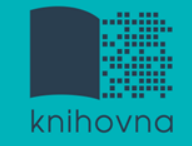

## 1. Téma a klíčová slova

# **2. Další specifikace**

- 3. Výběr zdrojů
- 4. Boolovský model
- 5. Technika vyhledávání
- 6. Vlastní vyhledávací proces
- 7. Hodnocení vyhledaných záznamů
- 8. Další operace

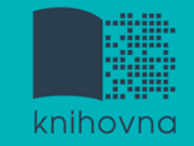

# **2. Další specifikace**

 **Před začátkem vlastního procesu vyhledávání je třeba si ujasnit:**

- časové rozmezí
- typy dokumentů (např. odborné časopisy, kapitoly z knih, příspěvky z konferencí, zpravodajství)
- ❖ typ dat (text, audio, video)
- jazyk dokumentů (většina světové produkce je v AJ)
- **forma (odborná** x populárně naučná)

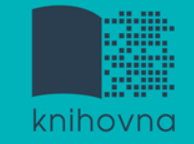

## 1. Téma a klíčová slova

- 2. Další specifikace
- **3. Výběr zdrojů**
- 4. Boolovský model
- 5. Technika vyhledávání
- 6. Vlastní vyhledávací proces
- 7. Hodnocení vyhledaných záznamů
- 8. Další operace

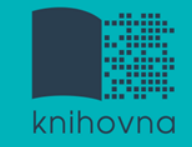

# **3. Výběr zdrojů**

- **□ Specializované odborné databáze**
- $\Box$  Knihovní katalogy
- $\Box$  Specializované vyhledávače odborných informací
- **□** Repozitáře
- $\Box$  Knihovny
- $\Box$  Další

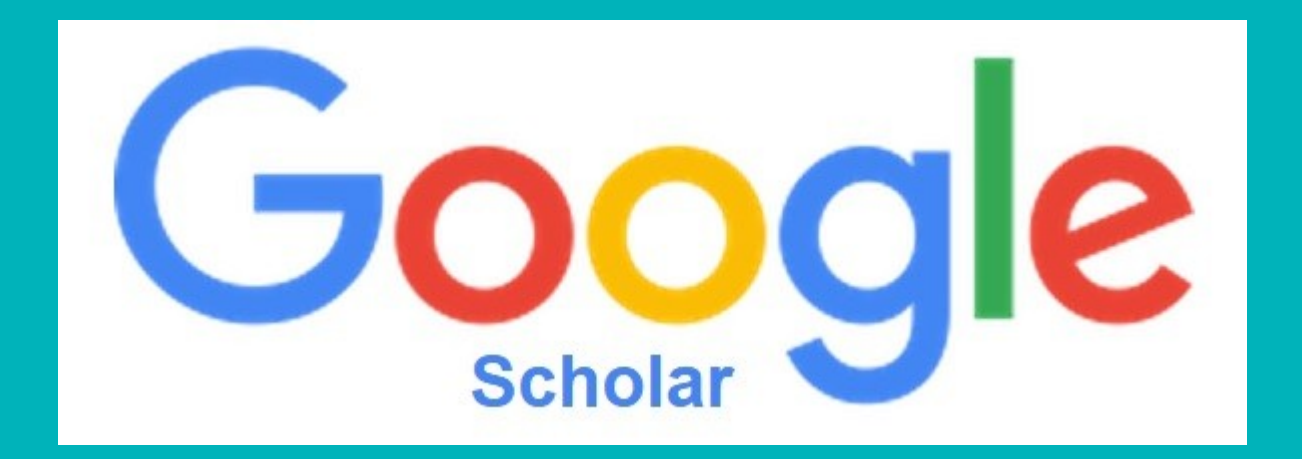

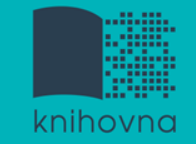

# **Google (Scholar) - tipy pro vyhledávání**

- Vyhledávání na konkrétní stránce  *př. burgr site:fss.muni.cz*
- $\Box$  Definice  *př. define:cyberbullying*
- Vyhledávání stránek, které jsou podobné určité adrese URL  *př. related:medzur.fss.muni.cz*
- $\Box$  Typ dokumentu  *př. filetype:pdf*

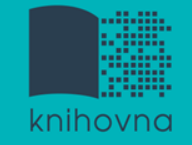

1.Téma a klíčová slova

- 2. Další specifikace
- 3. Výběr zdrojů

## **4. Boolovský model**

- 5. Technika vyhledávání
- 6. Vlastní vyhledávací proces
- 7. Hodnocení vyhledaných záznamů
- 8. Další operace

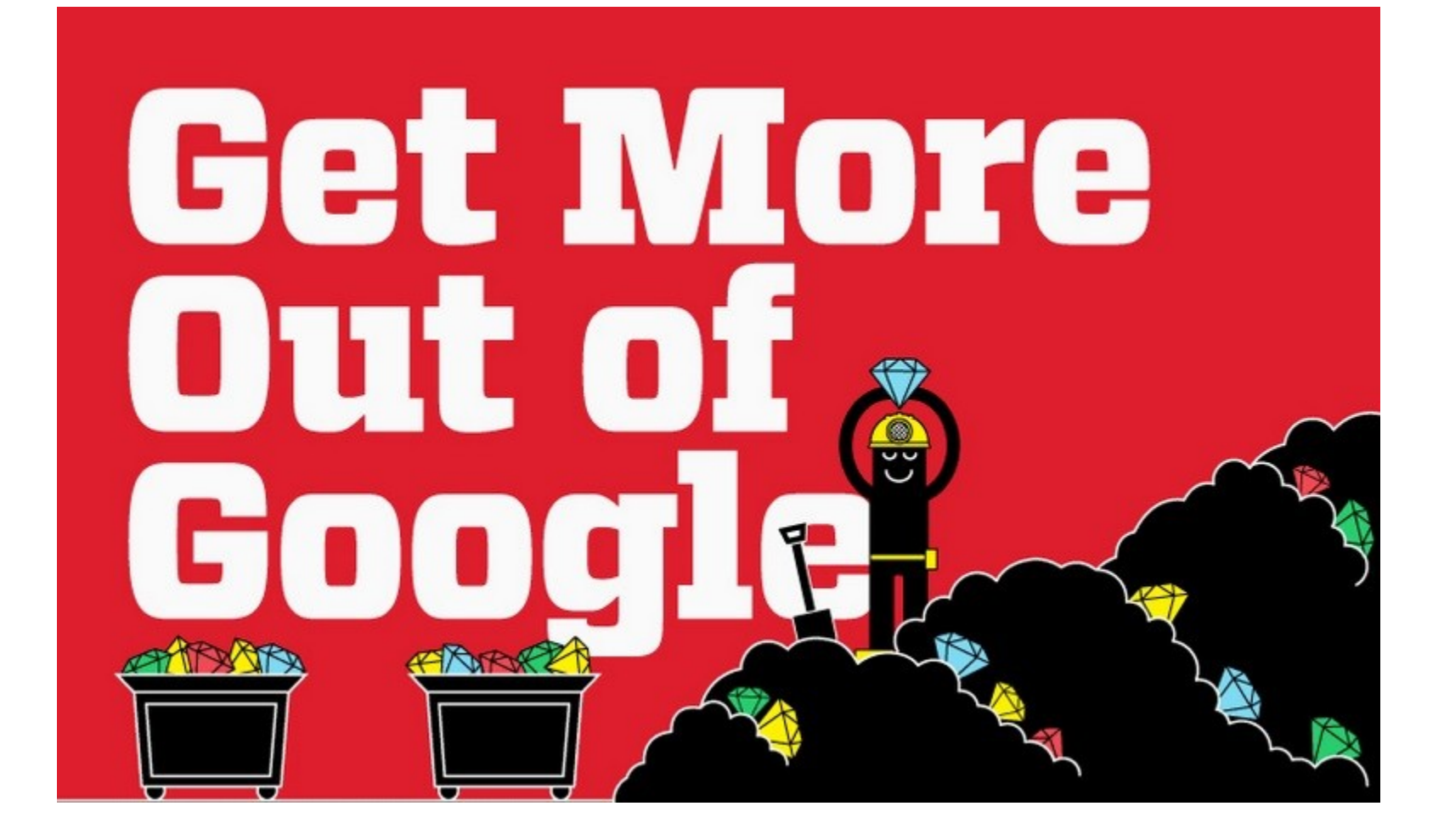

#### [Infographic: Get](http://www.hackcollege.com/blog/2011/11/23/infographic-get-more-out-of-google.html) [More Out](http://www.hackcollege.com/blog/2011/11/23/infographic-get-more-out-of-google.html) [of](http://www.hackcollege.com/blog/2011/11/23/infographic-get-more-out-of-google.html) [Google](http://www.hackcollege.com/blog/2011/11/23/infographic-get-more-out-of-google.html)

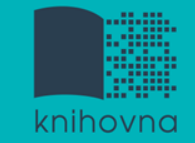

# **4. Boolovský model**

- Logický součin, průnik operátor **AND**
- Logický součet, sjednocení operátor **OR**
- Logická negace operátor **NOT**
- **Krácení termínů** (truncation)
- Vyhledávání prostřednictvím **fráze**

*Zdroj: Steinerová*

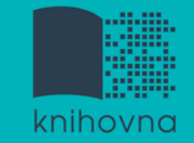

#### **Strategie Boolovského modelu**

- nejrozšířenější
- $\diamondsuit$  **kombinace termínů pomocí logických** operátorů AND, OR, NOT

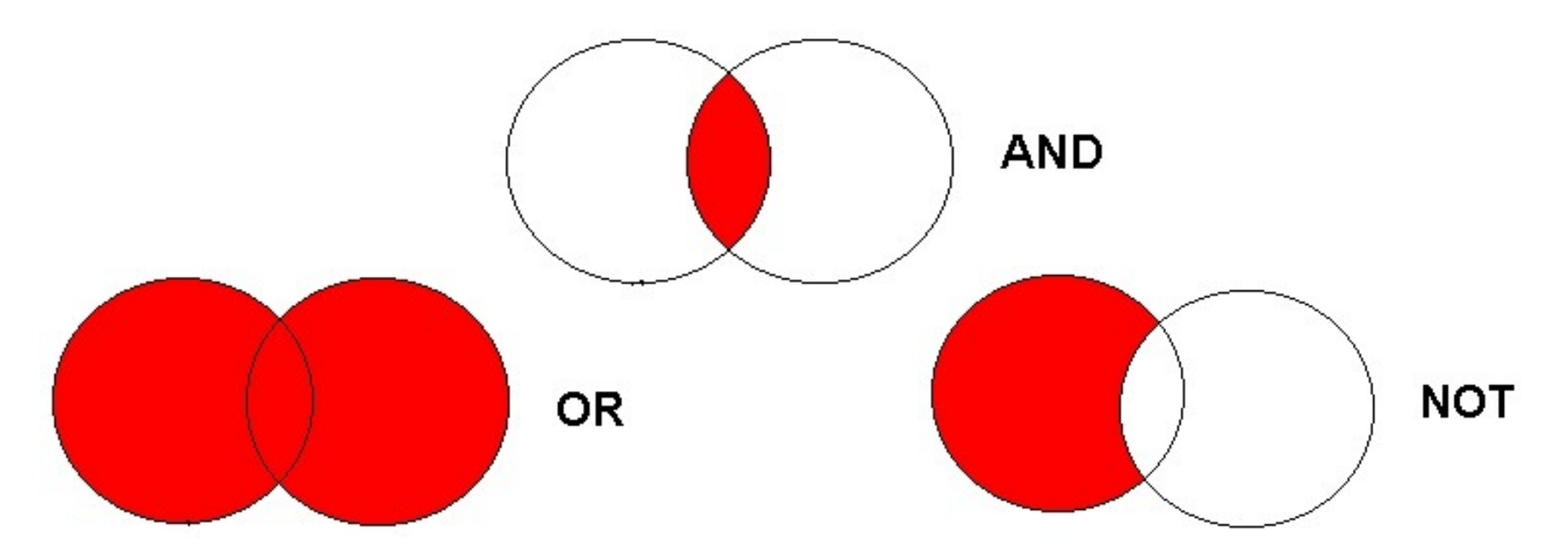

Zdroj: http://spencerjardine.blogspot.cz/2012/02/boolean-search-strategies-videos.html

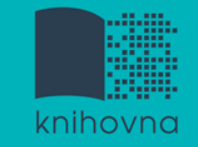

# **Operátor AND**

## **Logický součin, průnik**

- Vyhledání jen těch dokumentů, ve kterých se **vyskytují obě klíčová slova**
- Výsledek průzkumu se **zužuje**
- Můžeme jej znázornit jako **průnik množin**

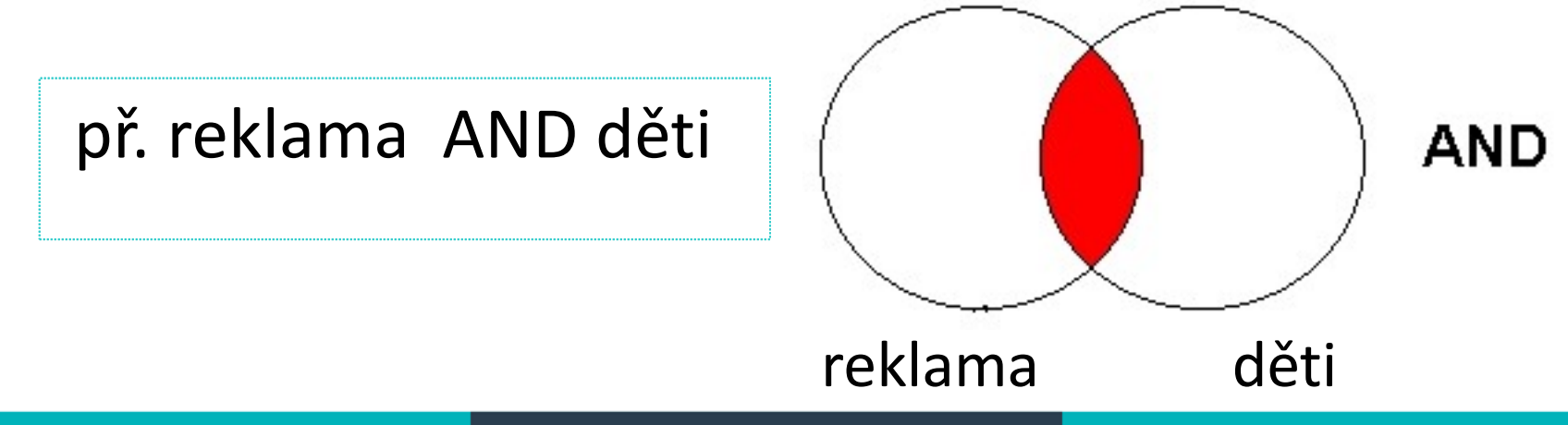

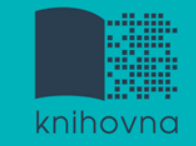

# **Operátor OR**

## **Logický součet, sjednocení**

- Vyhledání dokumentů, které obsahují **alespoň jeden ze zadaných výrazů**
- Výsledek průzkumu se **rozšiřuje**
- Můžeme jej znázornit jako **sjednocení množin**

př. mediální pedagogika OR mediální výchova

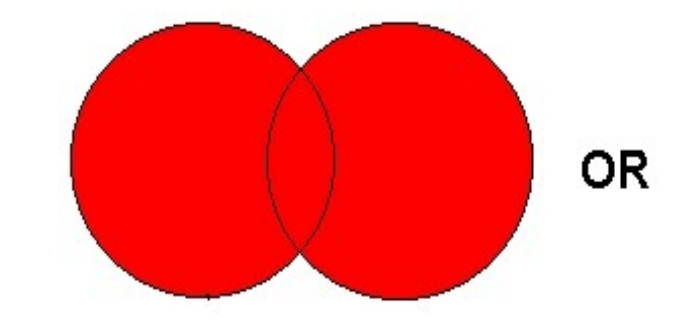

mediální pedagogika mediální výchova

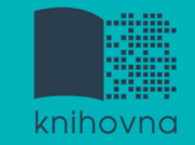

# **Operátor NOT**

- **Logická negace**
	- **Vyloučí ty** záznamy o dokumentech, **které obsahují označené klíčové slovo**
	- **Záleží na pořadí klíčových slov**
	- Výsledek průzkumu se **zužuje**

př. reklama NOT "sociální sítě"

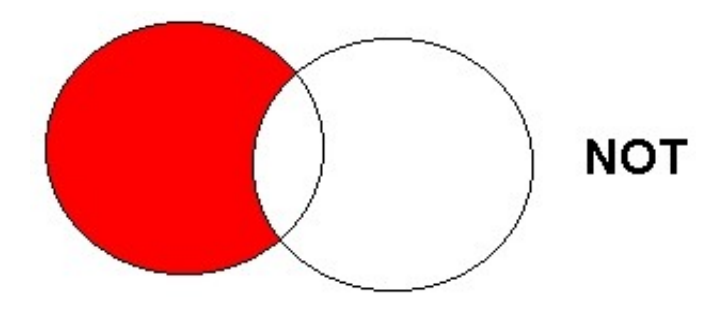

reklama **"**sociální sítě**"**

# **Krácení termínů (truncation)**

- **Hledaný termín je zkrácen na kořen slova**
	- Systém dohledá všechny možné tvary podle tohoto kořenu
	- Přípony nebo koncovky jsou nahrazeny zástupným znakem
	- Výsledek vyhledávání se rozšiřuje
	- Pozn. vyhledávací nástroje mohou využívat různé symboly

*př. žurnalis\* - vyhledá žurnalisté, žurnalistika, žurnalistický atd.*

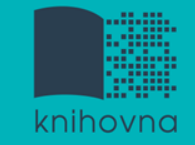

# **Vyhledávání prostřednictvím fráze**

#### **Bližší specifikace dotazu**

- Slovní spojení
- $\dots$  **Všechny slova se musí vyskytovat v přesném** pořadí a uvedeném tvaru
- **<u>❖ Nejčastěji se využívají uvozovky</u>**
- Výsledek vyhledávání se zužuje

#### *Př. "mediální komunikace"*

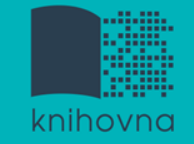

### 1.Téma a klíčová slova

- 2. Další specifikace
- 3. Výběr zdrojů
- 4. Boolovský model
- **5. Technika vyhledávání**
- 6. Vlastní vyhledávací proces
- 7. Hodnocení vyhledaných záznamů
- 8. Další operace

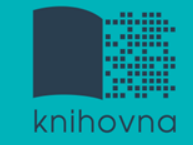

# **5. Technika vyhledávání**

## **Prohlížení (browsing)**

## **Vyhledávání (searching)**

- **<sup>❖</sup>jednoduché**
- pokročilé

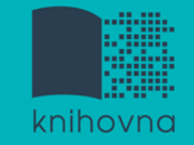

- 1. Téma a klíčová slova
- 2. Další specifikace
- 3. Výběr zdrojů
- 4. Boolovský model
- 5. Technika vyhledávání
- **6. Vlastní vyhledávací proces**
- 7. Hodnocení vyhledaných záznamů
- 8. Další operace

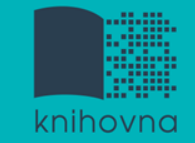

# **6. Vlastní vyhledávací proces**

 Málokdy získáte relevantní záznamy po prvním vyhledávání

Vždy je třeba rešeršní dotaz ladit

 Každý zdroj má vlastní pravidla vyhledávání a je třeba tomu uzpůsobit vyhledávací dotaz

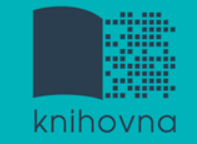

# **Máte-li málo výsledků vyhledávání:**

### **Rozšiřte dotaz**

přidejte další klíčová slova

## **Zrušte omezení**

 $\dots$  **např.** typ dokumentu, dílčí databáze, jenom slova v názvu apod.

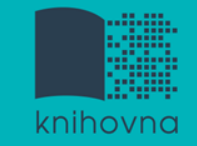

# **Máte-li mnoho výsledků vyhledávání:**

## **Zužte dotaz**

- **\*** konkretizujte
- $\dots$  lépe definujte klíčová slova
- $\lozenge$  zaměřte se pouze na nějakou oblast apod.

## **Přidejte omezení**

 např. jenom slova v názvu, konkrétní země, typ dokumentu apod.

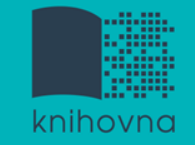

- 1. Téma a klíčová slova
- 2. Další specifikace
- 3. Výběr zdrojů
- 4. Boolovský model
- 5. Technika vyhledávání
- 6. Vlastní vyhledávací proces
- **7. Hodnocení vyhledaných záznamů**
- 8. Další operace

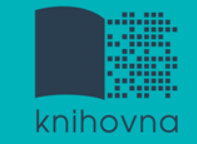

# **7. Hodnocení vyhledaných záznamů**

## $\Box$  relevance

- **□** důvěryhodnost zdroje
	- jména autorů, instituce, kontakty na správce…
- $\Box$  pravidelná aktualizace
- $\Box$  odbornost

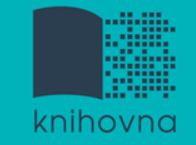

- 1.Téma a klíčová slova
- 2. Další specifikace
- 3. Výběr zdrojů
- 4. Boolovský model
- 5. Technika vyhledávání
- 6. Vlastní vyhledávací proces
- 7. Hodnocení vyhledaných záznamů
- **8. Další operace**

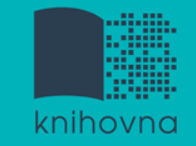

# **8. Další operace**

- $\Box$  tisk
- uložení
- □ export do citačního manageru (např. EndNote [Web,](https://www.myendnoteweb.com/) [Zotero,](https://www.zotero.org/) [Citace.com\)](http://www.citace.com/)

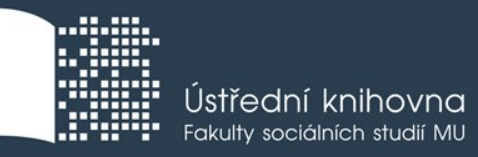

# **Praktické vyhledávání v databázích a citační software EndNote Web**

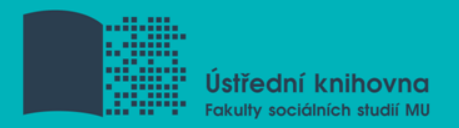

# **Praktické ukázky vyhledávání v databázích**

## **[Anopress Monitoring Online](https://muni.anopress.cz/)**

### **[PressReader](https://www.pressreader.com/)**

**[Sage Journals Online](http://journals.sagepub.com/)**

## **[\(ProQuest](https://search.proquest.com/index))**

**Citační software EndNote Web**

#### **Anopress - pokročilé vyhledávání**

#### Rozšířený formulář

je určen pro pokročilé vyhledávání

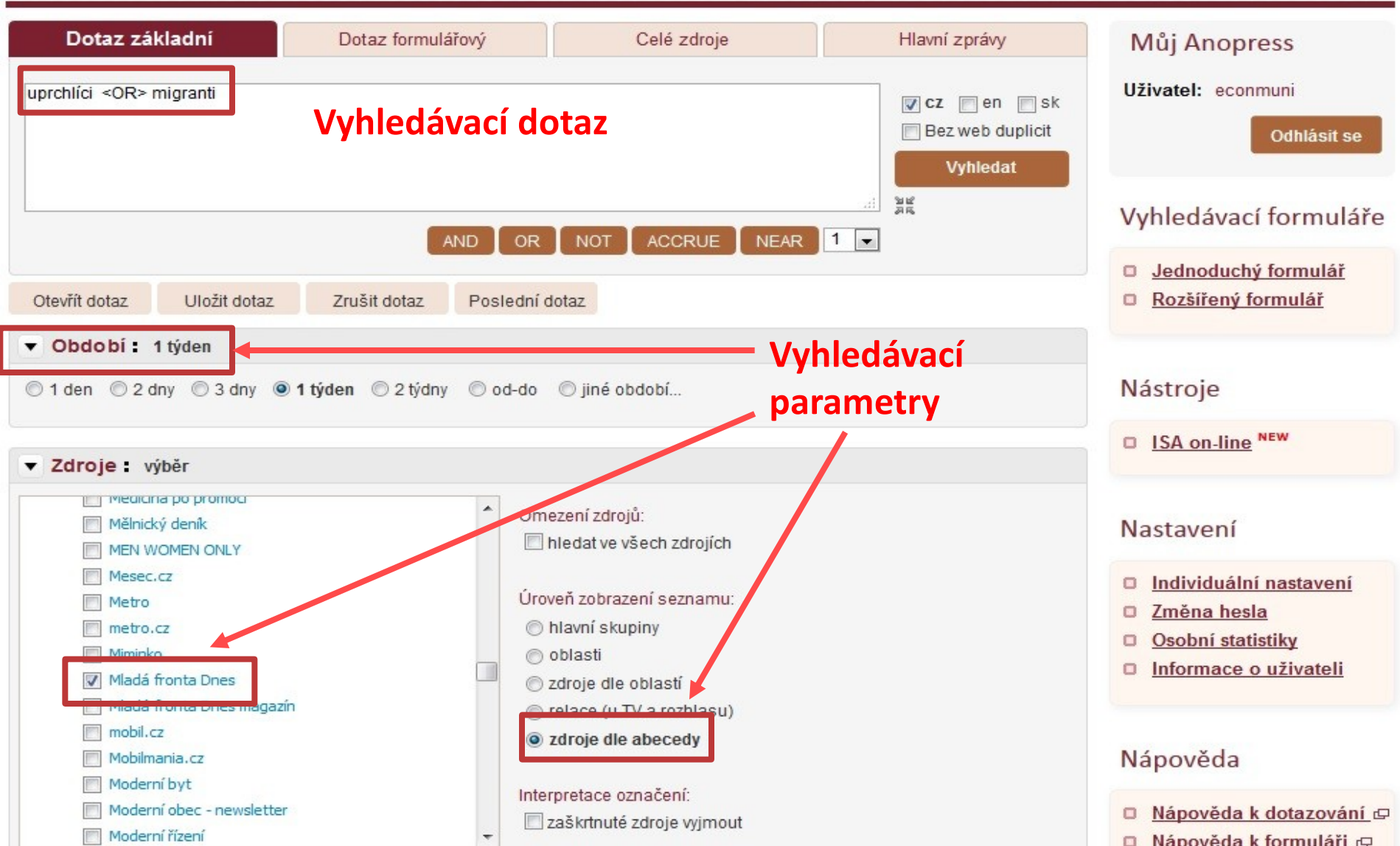

#### **Anopress – seznam výsledků**

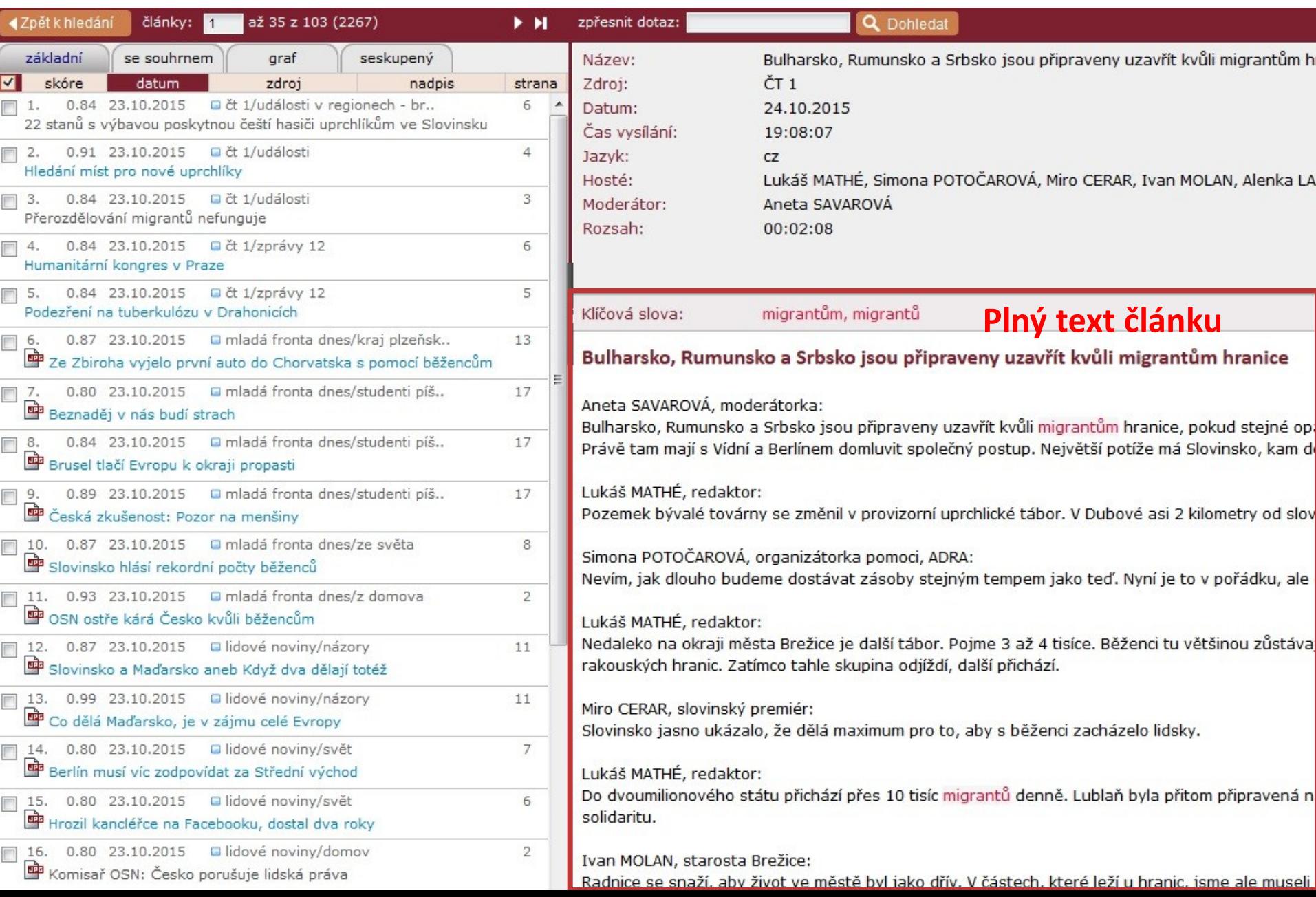

#### **Anopress – uložení do profilu**

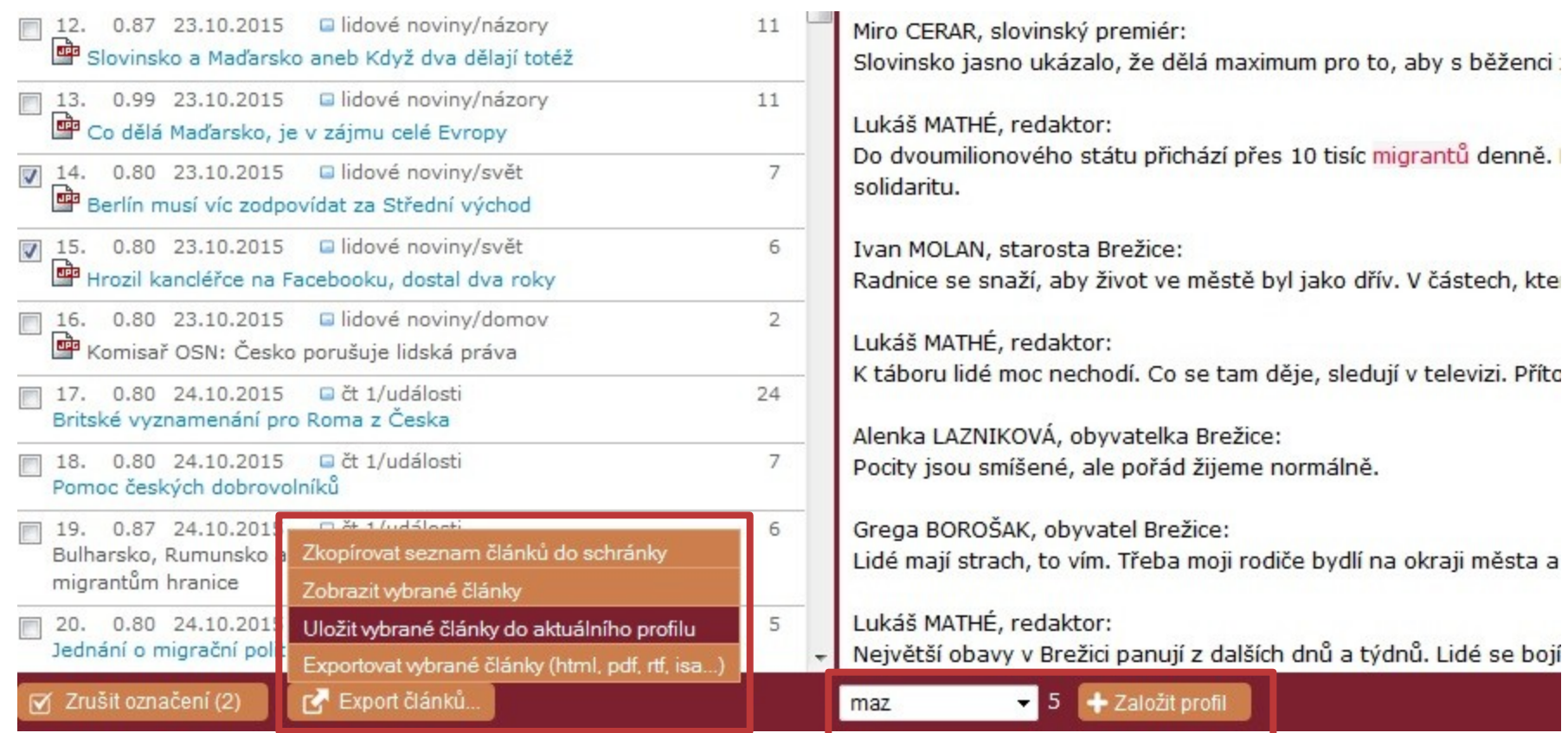

#### **Anopress – otevřený profil**

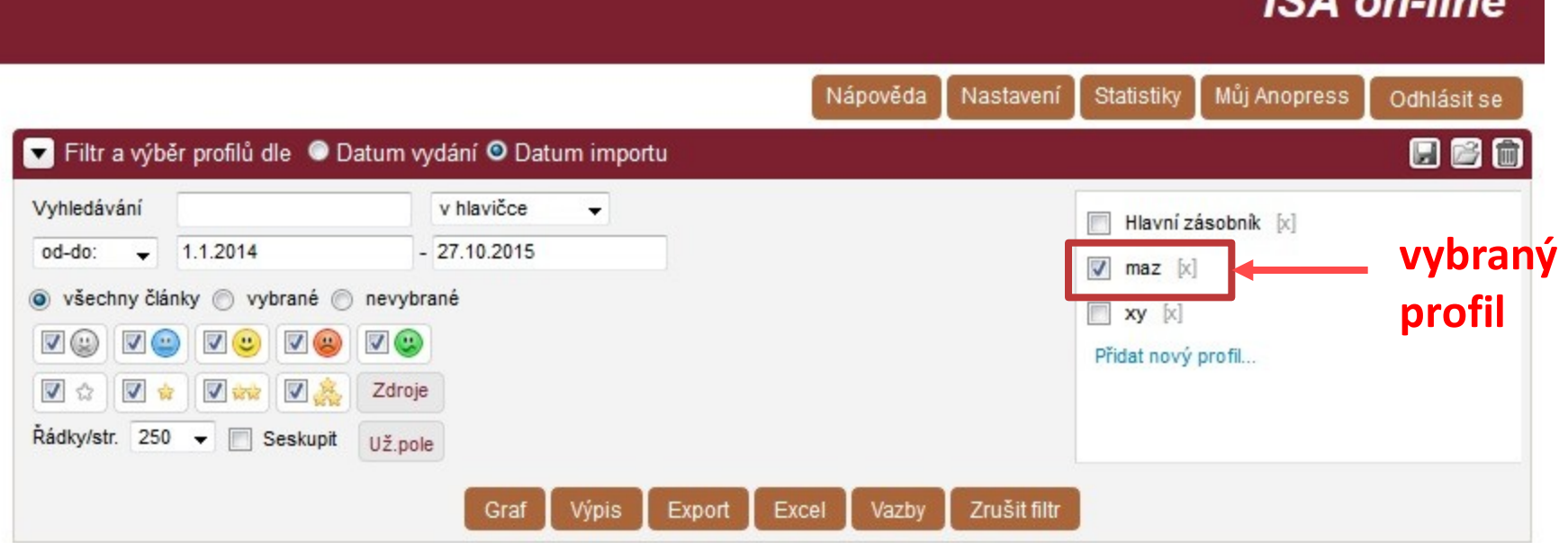

 $IA$  and  $I$ 

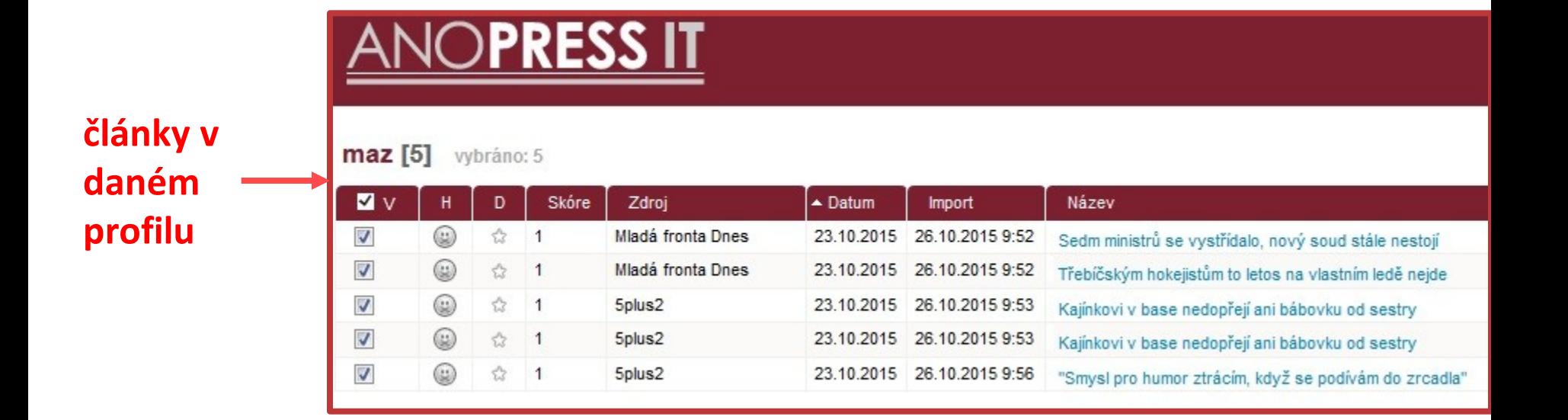

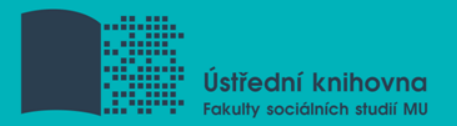

## **Export záznamů z databáze Sage do citačního software EndNote Web**

- 1) Vytvoření účtu v [EndNote Web](http://www.myendnoteweb.com/)
- 2) Vyhledání záznamů v databázi Sage a jejich **("Download selected citations"** nahoře pod záznamy).
- 3) Poté zvolit **"Format" - EndNote** a kliknout na **"Download Citation".**
- 4) Objeví se další stránka s hláškou **"Otevíráte soubor"** např. sage\_dsna9.**enw**. Zvolte **"uložit "** (soubor se uloží mezi stažené soubory v PC).

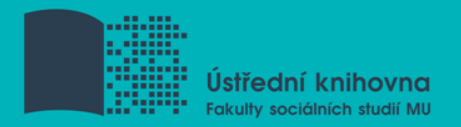

- 5) **Otevřete si** citační manager [EndNote Web](http://myendnoteweb.com/) a přihlaste se pomocí zvolených přihlašovacích údajů.
- 6) V hlavním menu zvolte **"Collect – Import References ".** Vyberte v polích: **"File"** (např. sage\_dsna9.enw), **"Import Option - EndNote Import ",** "**To**" zvolte složku, do které chcete záznamy přidat, případně si vytvořte novou (Organize – Manage My Group).
- 7) Objeví se hláška sdělující, kolik záznamů bylo naimportováno (např. " references were imported into "Political Science" group).

Pozn. U **databáze ProQuest** je proces obdobný s tím rozdílem, že je zapotřebí záznamy pomocí funkce "...Další" uložit do formátu RIS. Poté je do EndNote Webu nahrajete pomocí záložky "Collect" – "Import References" (zvolíte soubor s příponou .ris a jako "Import Option" zadáte " "ProQuest").

**Zadání 2. praktického úkolu**

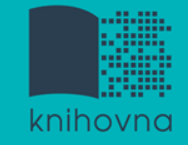

## **Literatura**

STEINEROVÁ, Jela; GREŠKOVÁ, Mirka; ILAVSKÁ, Jana. *Informačné stratégie v elektronickom prostredí*. 1. vyd. Bratislava: Univerzita Komenského v Bratislavě, 2010, 190 s. ISBN 9788022328487.

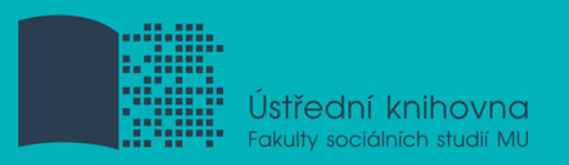

## **Děkujeme Vám za pozornost**

Mgr. Dana Mazancová [mazancov@fss.muni.cz](mailto:mazancov@fss.muni.cz)

Ing. Martina Nedomová [nedomova@fss.muni.cz](mailto:nedomova@fss.muni.cz)

**[infozdroje@fss.muni.cz](mailto:infozdroje@fss.muni.cz)**